# 権限マスタマニュアルO CrowdLog

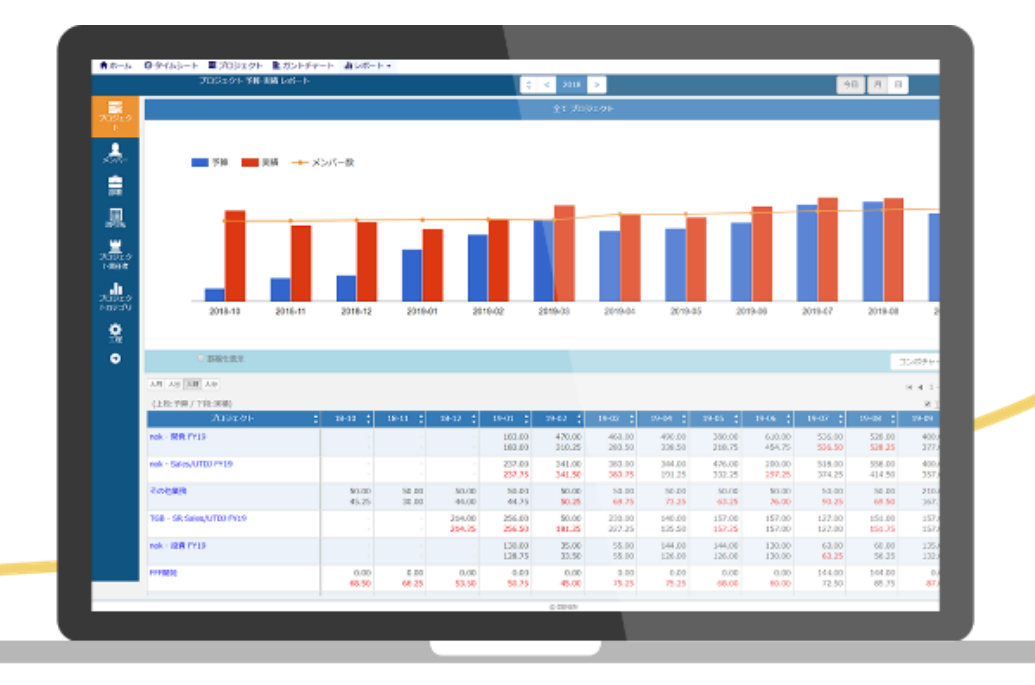

目次

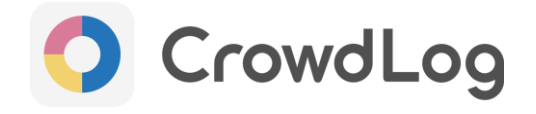

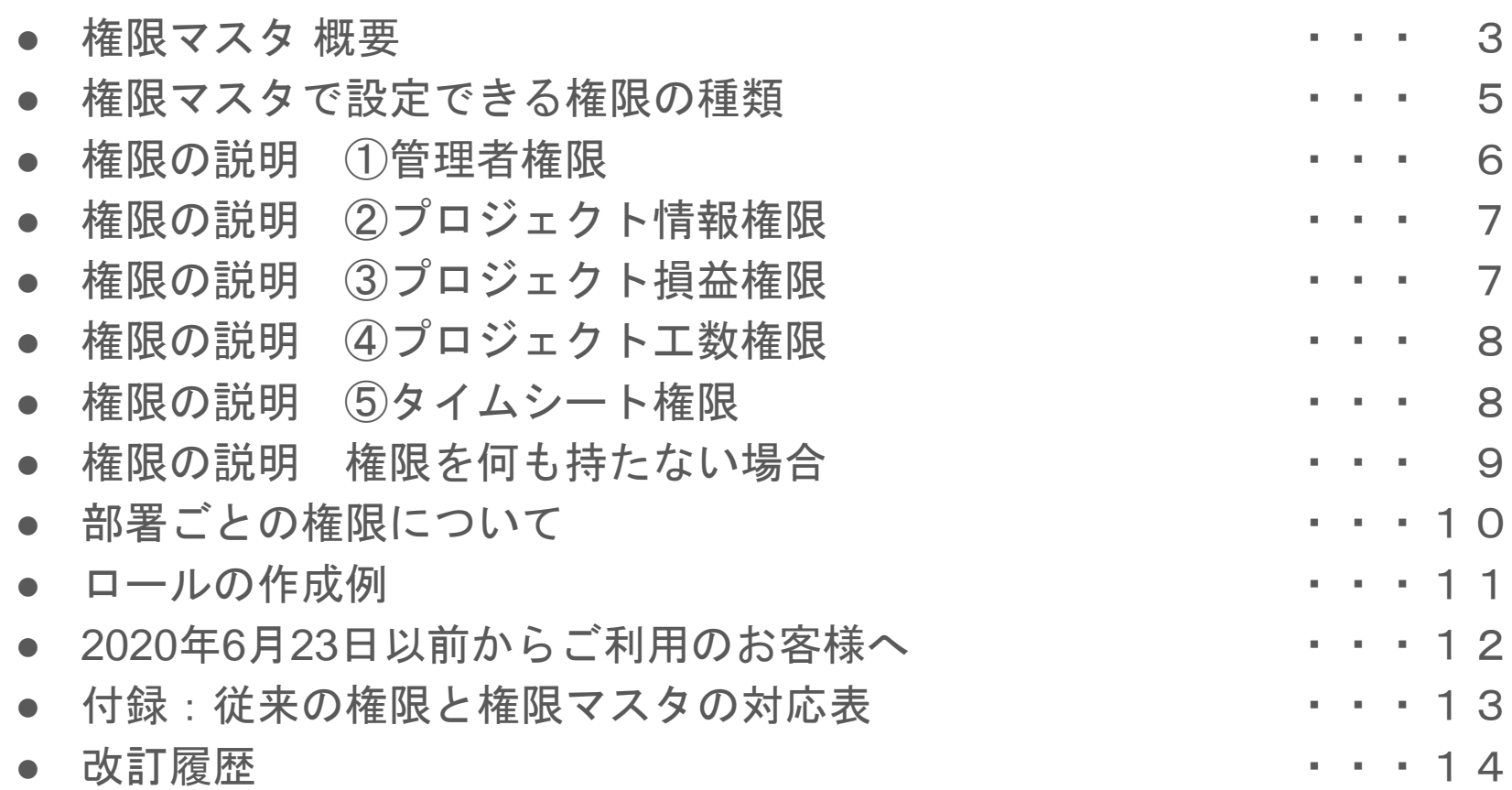

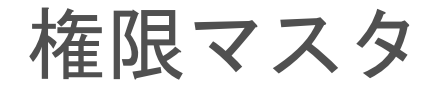

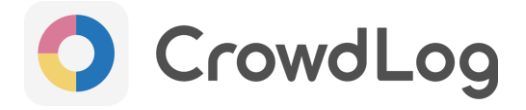

#### 管理メニュー>マスタ設定:権限マスタ

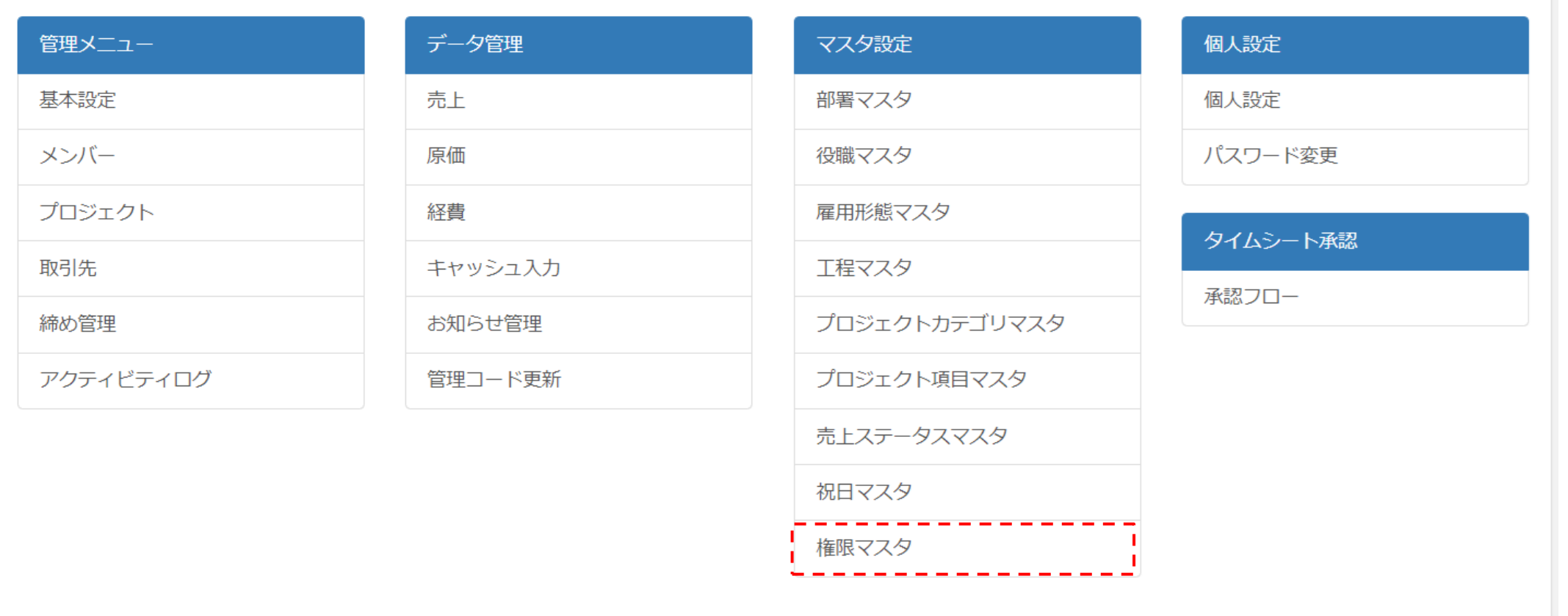

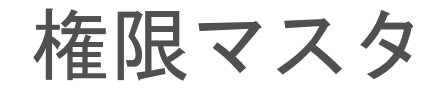

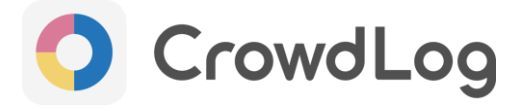

### クラウドログ でロールベース**(**役割別**)**の権限設定を行うための機能。

#### 部署ごとに閲覧編集権限を設定できます。

ホーム 等理 権限マスタ

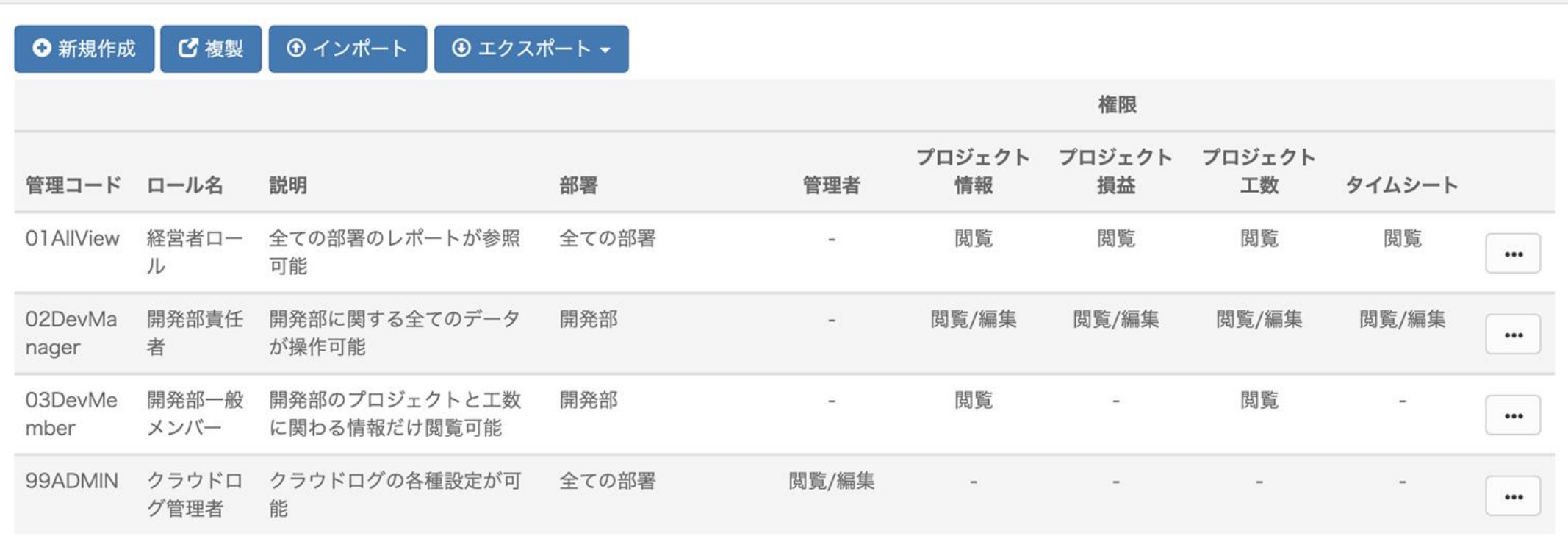

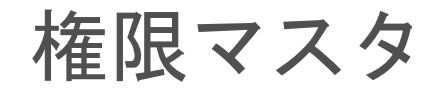

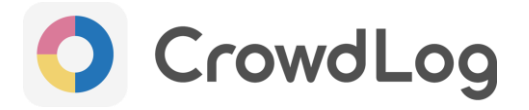

#### 「各権限で出来ること」については、**P6-P9**をご確認ください。

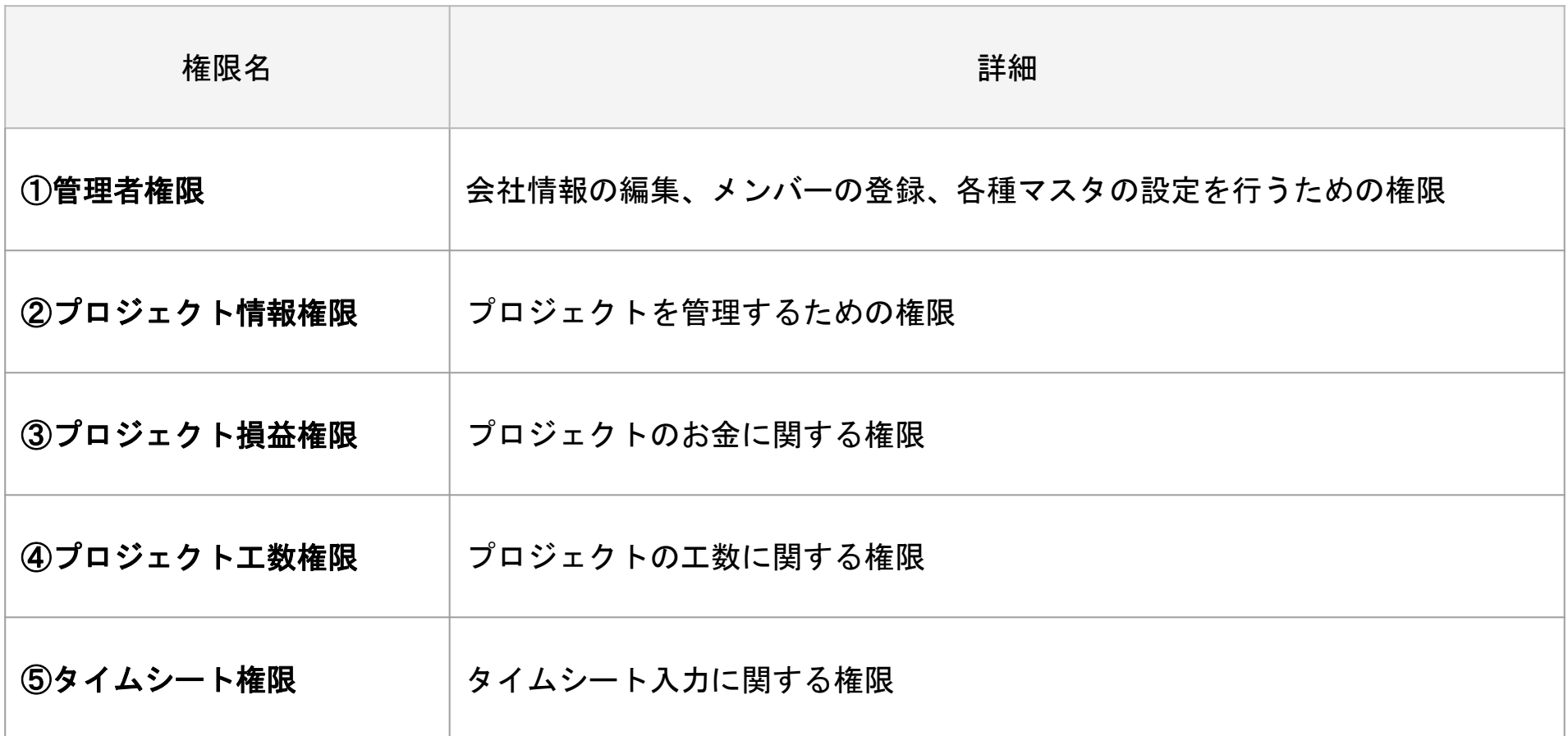

### 権限の説明 ①管理者権限

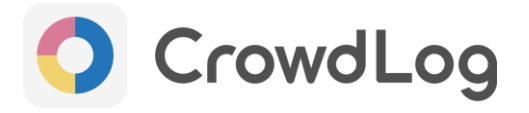

管理者権限を持つ場合、以下の機能の全ての操作が行えます。

#### ホーム>管理:管理メニュー

基本設定、メンバー、取引先、締め管理、アクティビティログ

#### ホーム>管理:データ管理

キャッシュ入力、お知らせ管理、管理コード更新

#### ホーム>管理:マスタ設定

全てのマスタ設定(部署、役職、雇用形態、工程、プロジェクトカテゴリ、 プロジェクト項目、売上ステータス、祝日、権限マスタ)

※管理者権限は部署ごとの設定及び閲覧 / 編集の設定は行なえません。

### 権限の説明 ②プロジェクト情報権限 ③プロジェクト損益権限

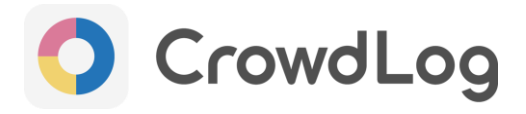

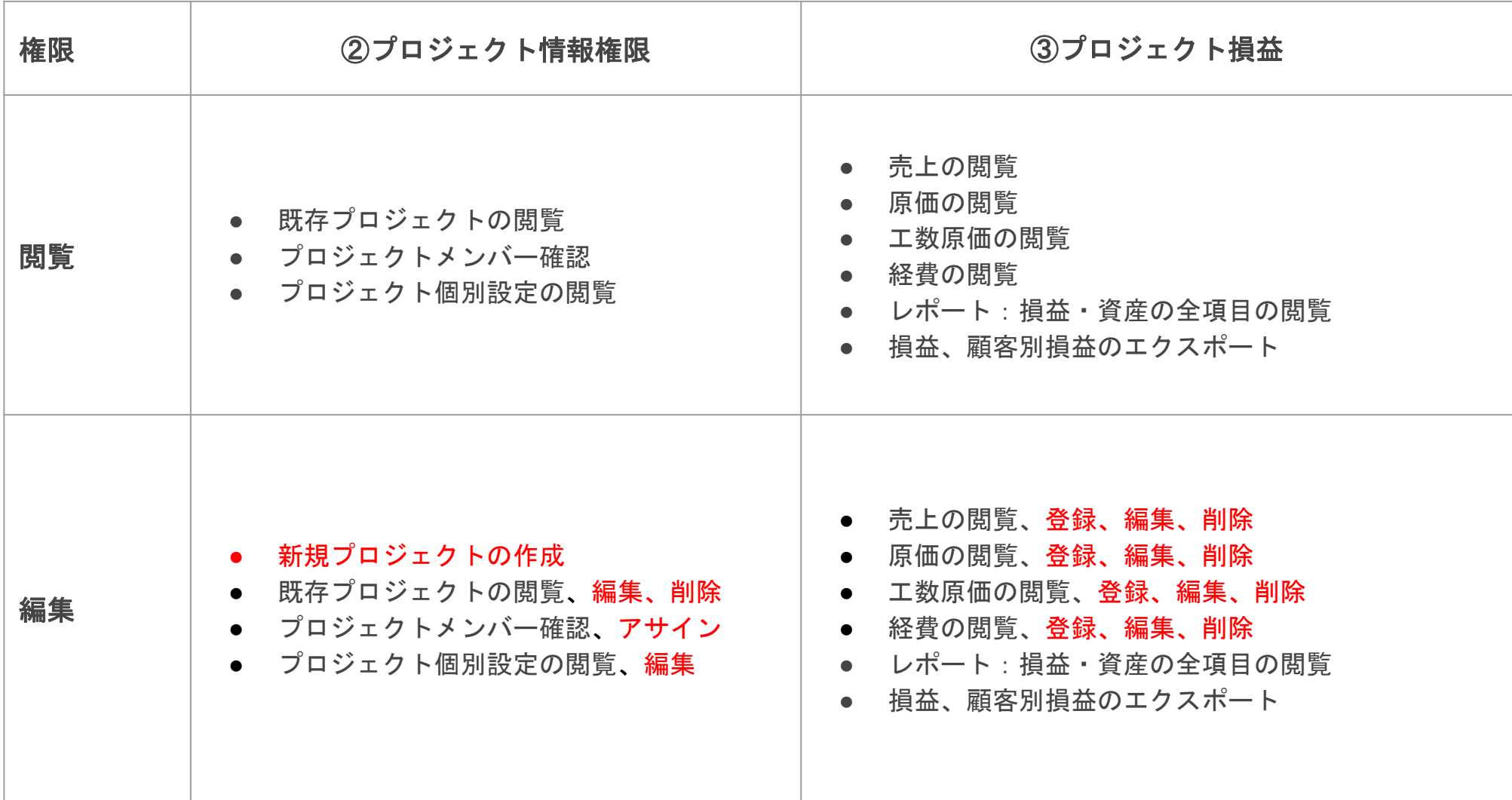

### 権限の説明

④プロジェクト工数権限 ⑤タイムシート権限

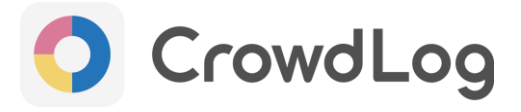

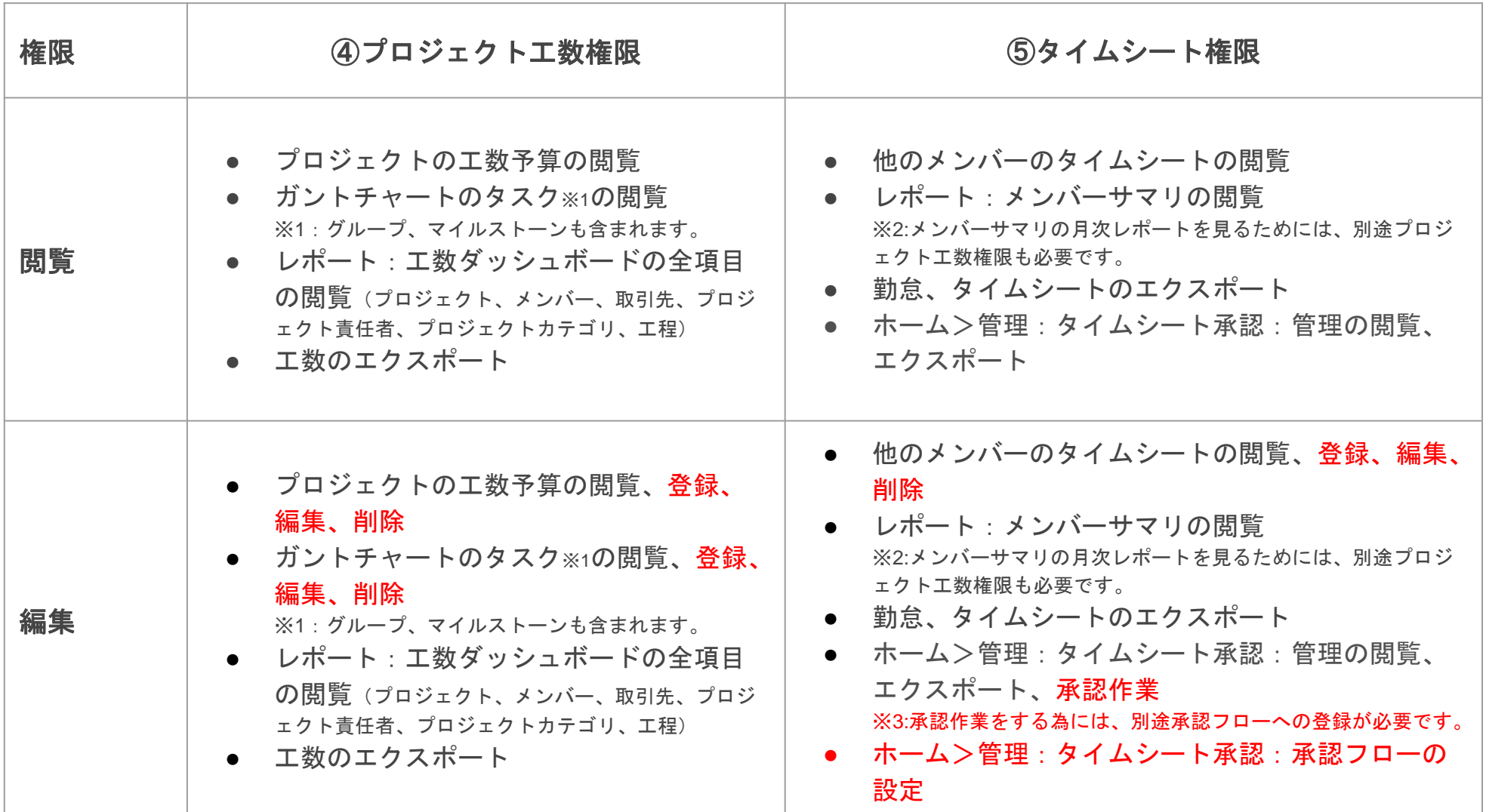

### 権限の説明:権限を何も持たない場合

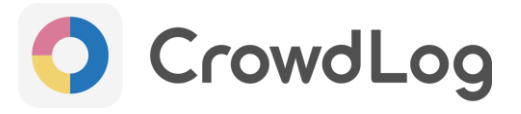

権限を何も持たないメンバーでも、以下の機能がご利用できます。

- 自分のタイムシートの閲覧、登録、編集、削除、申請
- ガントチャート上で自分がアサインされているタスクの確認
- マイレポートの閲覧
- 自分の工数のエクスポート
- 自分がアサインされているプロジェクトへの経費の登録
- 勤怠の入力、申請

部署ごとの権限について

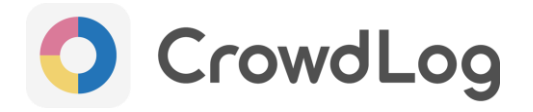

部署ごとの設定は、プレミアムプランでご利用可能です。ベーシックプランではご利用できませんのでご注意下さい。

- プロジェクト情報/損益/工数 及びタイムシート権限は、部署ごとに設定が行えます。 権限に部署を設定した場合、その部署に所属するデータのみを参照/編集できます。※<sup>1</sup>
- 各データが所属する部署は以下をもとに決定されます。
	- プロジェクト情報/損益/工数に関わるデータ(売上,工数,ガントチャートなど) ➔「プロジェクトに設定されている部署」が基準となります。
	- タイムシートに関わるデータ(タイムシート、勤怠)※勤怠管理は除く ➔「メンバーが現在所属している部署」が基準となります。
- データが部署に所属していない場合は、
	- 「全ての部署」に対する権限を持っている場合のみ閲覧、編集が可能です。

※1.部署の階層は考慮されません。親階層の部署の権限を持っていても、別途子階層の部署の権限が必要となります。

ロールの作成例

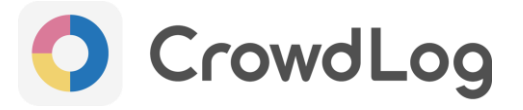

- 全てのレポートを閲覧するためのロール(経営者、マネージャーなど)
	- プロジェクト損益:全ての部署:閲覧
	- プロジェクト工数:全ての部署:閲覧
- ガントチャートを管理するためのロール(プロジェクトリーダー、サブリーダーなど)
	- プロジェクト工数:全ての部署:編集
- 開発部のプロジェクトを管理するためのロール(開発部の責任者など)
	- プロジェクト情報:開発部:編集
	- プロジェクト損益:開発部:編集
	- プロジェクト工数:開発部:編集
- タイムシート入力状況の確認、管理をするためのロール(総務部、人事部など)
	- タイムシート:全ての部署:編集

※すべて一例となります。 括弧書きはロールの割当が想定されるメンバーです。

## 2020年6月23日以前からご利用のお客様へ ● CrowdLog

- 従来の権限を使用中のメンバーに権限マスタで作成したロールを割り当てた場合、割り当てたロ ールの権限のみが適用されます。
- 従来の権限設定は一切無視されるため、もとの権限よりも低いロールをメンバーへ割り当てる際 はご注意ください。
- ロールが割り当てられている場合、旧ガントチャートはご利用いただけません。
- 今後追加される新機能については、ロールに割り当てられている場合のみ使用可能とさせていた だく場合がございます。

付録:従来の権限と権限マスタの対応表

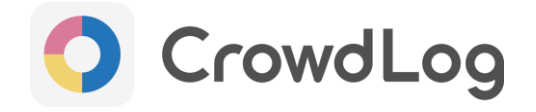

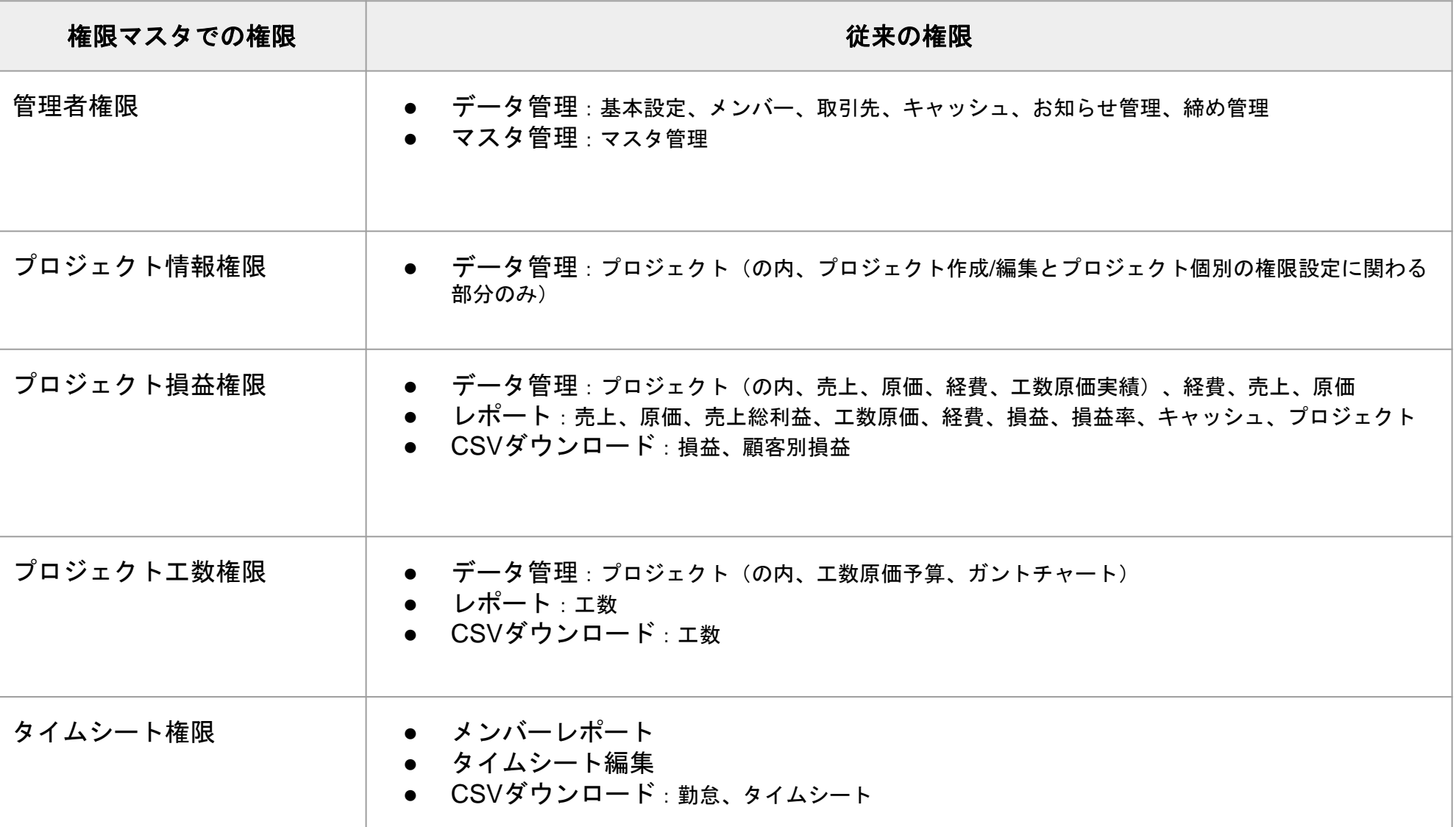

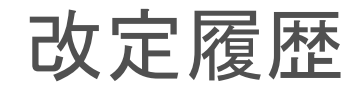

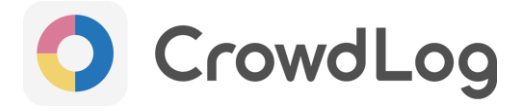

2020/06/24 新規作成

- 2020/10/29 誤字、一部記載の修正
- 2021/01/25 一部記載の修正
- 2021/04/21 一部記載の修正
- 2021/09/06 一部記載の修正、追加
- 2022/01/25 P8 タイムシート権限に説明追加